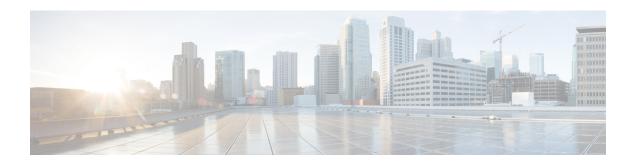

# **System Operations Commands**

- scp, on page 2
- system file-copy usb, on page 5
- system file-download file, on page 6
- system file-delete, on page 7
- system usb-mount, on page 8
- telnet, on page 9
- show system file-list, on page 10

# scp

To secure copy a file from the Cisco NFVIS to an external system or from an external system to Cisco NFVIS, the admin user can use the **scp** command in privileged EXEC mode.

For detailed information about how to use this command to copy to or from supported locations, see the *Usage Guidelines* section.

#### scp source destination

| •             | _    |        |     |
|---------------|------|--------|-----|
| Syntay        | Hace | ntı    | ٦m  |
| <b>Syntax</b> | DCOL | <br>vu | JII |
| -             |      | <br>   |     |

source To copy a file from an external system, specify the source in the following format:

user@remotehostip:file.

To copy a file to an external system, specify the NFVIS location and name of the file.

The external host can have an IPv4 or IPv6 address as described in the *Usage Guidelines* section.

### destination

To copy a file to an external system, specify the the destination in the following format: user@remotehostip:file.

To copy a file from an external system, specify the NFVIS location and name of the file.

The external host can have an IPv4 or IPv6 address as described in the *Usage Guidelines* section.

### **Command Default**

None

### **Command Modes**

Privileged EXEC (#)

### **Command History**

| Kelease | Modification                                                                              |
|---------|-------------------------------------------------------------------------------------------|
| 3.7.1   | Support for IPv6 address, NFS location, USB, prefix mappings and log file copy was added. |
| 3.6.1   | This command was introduced.                                                              |

### **Usage Guidelines**

Following are the guidelines for using the **scp** command:

- Supported Users: Only the admin user can run the **scp** command.
- Certain special characters are blacklisted from source and destination path, except in certain positions '\*', '&', ';', ':', '@', '|', '...'
- Supported Locations
  - The admin user can copy files to and from the intdatastore, extdatastore1, extdatastore2, usb, and nfs locations in Cisco NFVIS. In addition, the admin user can copy the log files from Cisco NFVIS to an external system.

Any attempt to SCP to NFVIS file system other than the mentioned list is prohibited by the command:

intdatastore - /data/intdatastore/uploads/

extdatastore1 - /mnt/extdatastore1/uploads/

extdatastore2 - /mnt/extdatastore2/uploads/

usb - /mnt-usb/

nfs - /data/mount/

logs - /data/intdatastore/logs

You can copy to and from extdatastore1, extdatastore2, usb, and nfs locations only if they are available or mounted. The extdatastore1 and extdatastore2 locations are available only in the Cisco ENCS 5400 Series.

- The admin user can copy the log files from the logs folder of Cisco NFVIS to an external system. Copying files to the logs folder is not allowed. All SCP actions are logged into /data/intdatastore/logs/nfvis scp.log file.
- To copy to or from a USB, you must first mount the USB by using the **system usb-mount mount ACTIVE** command. After the USB is mounted, use the **show system file-list disk usb** command to find the exact USB name and provide the identified USB name in the **scp** command; for example, **scp**user@remotehostip:fileusb:usb\_name/filename.
- To copy to or from NFS, you must first mount an NFS location by using the **system storage nfs\_storage** command. After the NFS is mounted, you must specify the name of the NFS mount in the **scp** command; for example, **scp** *user@remotehostip:filenfs: mount\_name/filename*.
- Supported Address Types: You can specify IPv4 or IPv6 address of an external system. The IPv6 address of the external system must be specified within square brackets ([]); for example, **scp** *user*@[ remotehostip]:sourcefile destinationfile

### Example

The following example copies the sample.txt file from intdatastore to an external system.

```
nfvis# scp intdatastore:sample.txt user@203.0.113.2:/Users/user/Desktop/sample.txt
```

### Example

The following example copies the test txt file from an external system to intdatastore.

```
nfvis# scp user@203.0.113.2:/Users/user/Desktop/test.txt intdatastore:test_file.txt
```

### **Example**

The following example copies the test.txt file from an external system to USB.

```
nfvis# scp user@203.0.113.2:/user/Desktop/my test.txt usb:usb1/test.txt
```

#### Example

The following example copies the sample.txt file to an NFS location.

```
nfvis# scp user@203.0.113.2:/user/Desktop/sample.txt nfs:nfs_test/sample.txt
```

# **Example**

The following example copies the sample.txt file from an external system with IPv6 address.

nfvis# scp user@[2001:DB8:0:ABCD::1]:/user/Desktop/sample.txt intdatastore:sample.txt

# **Example**

The following example copies the nfvis\_scp.log file to an external system.

nfvis# scp logs:nfvis\_scp.log user@203.0.113.2:/Users/user/Desktop/copied\_nfvis\_scp.log

# system file-copy usb

To copy a VM image using the USB drive, use the **system file-copy usb** command in global configuration mode.

system file-copy usb file name string

| Syntax Description | file name | string | Specifies the file name of the VM image. |
|--------------------|-----------|--------|------------------------------------------|
|--------------------|-----------|--------|------------------------------------------|

None **Command Default** 

**Command Modes** 

Global configuration (config)

# **Command History**

| Release | Modification     |
|---------|------------------|
|         | This command was |
|         | introduced.      |

### **Example**

The following example shows how to copy a VM image using the USB drive:

```
nfvis(config)# system usb-mount mount active
nfvis(config)# system file-copy usb file name usb1/package/isrv-universalk9.16.03.01.tar.gz
nfvis(config)# commit
```

# system file-download file

To download a file to a specific location (/data/intdatastore/uploads) on the host server, from a HTTP server, use the **system file-download file** command.

system file-download file { source http checksum sha256 checksum }

### **Syntax Description**

| source              | Specifies the path for the file to be copied.                |
|---------------------|--------------------------------------------------------------|
| (Optional) checksum | Specifies the SHA256 checksum for the file to be downloaded. |

### **Command Default**

None

### **Command Modes**

None

### **Command History**

| Release | Modification                 |
|---------|------------------------------|
| 3.9.1   | This command was introduced. |
|         | introduced.                  |

### **Example**

The following example shows how to download a file to a specific location (/data/intdatastore/uploads) on the host server, from the HTTP server:

nfvis# system:system file-download file { source http://1.2.3.4/file\_1 checksum 73f0474f9d145c8e2d89e9b3dda937676a52e854bc76c2da18738733503a0d83 }

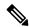

Note

Multiple files can be downloaded, either with or without checksum, at the same time.

# system file-delete

To delete a file from the default location (/data/intdatastore/uploads) on the host server, use the **system file-delete** command in global configuration mode.

| system | file-delete | file | name | string |
|--------|-------------|------|------|--------|
|        |             |      |      |        |

| Syntax Description | <b>name</b> string Specifies the name of the file. |
|--------------------|----------------------------------------------------|
| Command Default    | None                                               |
| Command Modes      | Global configuration (config)                      |
| Command History    | Release Modification                               |
|                    | 3.5.1 This command was introduced.                 |

# **Example**

The following example shows how to delete a file from the default location on the host server:

nfvis(config) # system file-delete file name /data/intdatastore/uploads/TinyLinux.tar.gz
nfvis(config) # commit

# system usb-mount

To mount the USB drive on the NFVIS server, use the **system usb-mount** command in global configuration mode. To unmount, use the **no** form of this command.

system usb-mount mount active

no system usb-mount

| •      | _    | -   |     |   |
|--------|------|-----|-----|---|
| Syntax | 1166 | cri | ntı | n |

**mount active** Mounts the USB drive on the NFVIS server.

### **Command Default**

None

### **Command Modes**

Global configuration (config)

# **Command History**

| Release | Modification     |
|---------|------------------|
| 3.5.1   | This command was |
|         | introduced.      |

### **Usage Guidelines**

Ensure that you have plugged the USB drive that contains the required images into the server before mounting the USB drive.

# **Example**

```
nfvis(config)# system usb-mount mount active
nfvis(config)# commit
```

# telnet

To open a telnet session to a local service on a serial port, use the **telnet** command in privileged EXEC mode.

telnet serial-port

### **Syntax Description**

serial-port Specifies the name of the serial port. The serial port must be enabled for the VM.

#### **Command Default**

None

### **Command Modes**

Privileged EXEC (#)

#### **Command History**

#### Release Modification

3.7.1 This command was introduced.

### **Example**

```
nfvis# telnet 7000
Trying 127.0.0.85...
Connected to 127.0.0.85.
Escape character is '^]'.
Router>
Router>
Router>?
Exec commands:
  access-profile
                   Apply user-profile to interface
  app-hosting
                   Application hosting
  appnav
                   IOS Wide Area Application Services
  clear
                  Reset functions
  connect
                  Open a terminal connection
  crypto
                  Encryption related commands.
                   Turn off privileged commands
  disable
  disconnect
                   Disconnect an existing network connection
                  Mode-independent "do-exec" prefix support
  do-exec
  enable
                   Turn on privileged commands
  ethernet
                  Ethernet parameters
  exit
                   Exit from the EXEC
  help
                   Description of the interactive help system
  iр
                  IP SLA Exec Command
                  Open a lat connection
  lat
  license
                   Smart licensing Commands
  lig
                  LISP Internet Groper
  lock
                  Lock the terminal
  login
                   Log in as a particular user
  logout
                   Exit from the EXEC
 mrinfo
                  Request neighbor and version information from a multicast
 --More--
```

# show system file-list

To display a list of system files, use the **show system file-list** command in privileged EXEC mode.

show system file-list [disk [local | nfs | usb]]

# **Syntax Description**

| disk  | Displays files from the specified disk type. |
|-------|----------------------------------------------|
| local | Displays the files on local system.          |
| nfs   | Displays the files on NFS.                   |
| usb   | Displays the files on mounted USB drive.     |

#### **Command Modes**

Privileged EXEC (#)

### **Command History**

| Release | Release Modification |  |  |  |
|---------|----------------------|--|--|--|
|         |                      |  |  |  |

3.6.1 This command was introduced.

### Example

```
nfvis# show system file-list
system file-list disk local 1
name
             nfvisvmpackagingtool.tar
path
              /data/intdatastore/uploads/vmpackagingutility
 size
              50K
              "VM Packaging Tool"
date-modified "2017-09-07 02:18:53"
system file-list disk local 2
             catalina.out-20171001.gz
name
              /data/intdatastore/logs/2017-10
path
 size
              "Log File"
date-modified "2017-10-01 04:00:01"
system file-list disk local 3
             ovsdb-server.log-20171001.gz
name
path
               /data/intdatastore/logs/2017-10
              2.76
 size
              "Log File"
type
date-modified "2017-10-01 04:00:01"
system file-list disk local 4
              ovs-vswitchd.log-20171001.gz
name
path
              /data/intdatastore/logs/2017-10
              204
size
              "Log File"
 type
```